# Address Verification Service

#### Overview

In the portal you can configure your own post authorisation rulesets. These rulesets are triggered after the and before it is captured. Only transactions that are set up to automatically capture the authorisation (Thi captured\_now":ffallasge) are effected by these rules. capture\_noefwhange se falsethan you can still manually captu the transaction after the fact. The rulesets are set up with an "OR" logic. If you have multiple rules set up them needs to be triggered in order to block the capture.

If a transaction is rejected based on these rules than Verifone automatically voids the transaction (remove customers account) and the status of your transaction modell ebde updated to

By default all rulesets are coAncfoi**gput Rolleos** ets can be build on the following parameters:

- AVS (Address Verification Service)
- CVV (Card Verification Value)
- 3D-Secure response

Note Always review the rulesets to ensure that they align with your acquirer's and company risk policies be

When one of the rules of rejection is applied for any of the options, the initial authorisation message to th reversed and the status of your transaction @ alm cheel eudp dated to

# Organisational hierarchy

Rules are created in the organisation where your user exists. To find out what organisation your user belor top right of the page. Any rules created in your organisation are applied to all child organisations. To revi Organisations the dministration menu. Rulesets created in a child organisation overrule rules created in the pa Always make sure that the rules created in your organisation should also be applied to child organisations.

#### UI guide

1. Go to ost authorisation rule is a etts ped ministration menu to manage your rulesets.

2. At the top of the page the 3 nualbess, 3DS rules, CVV caunidose, used to switch between the different types o 3. For each value you can  $\triangle$  accepto  $\triangle$  ejecthe transaction if that value is returned.

4. After each change you are immediately asked to confirm or cancel the change. Confirmed changes are

### AVS

These are the available AVS Result accept/rejection choices:

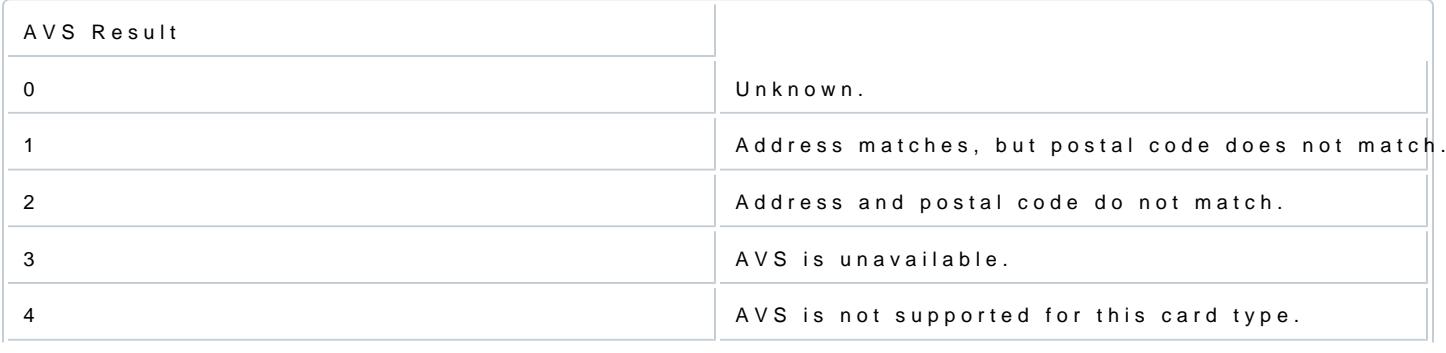

[https://verifone.cloud/docs/uk-gateway/fraud/addres](https://verifone.cloud/docs/uk-gateway/fraud/address_verification_service)s\_ver Updated: 29-Oct-2021

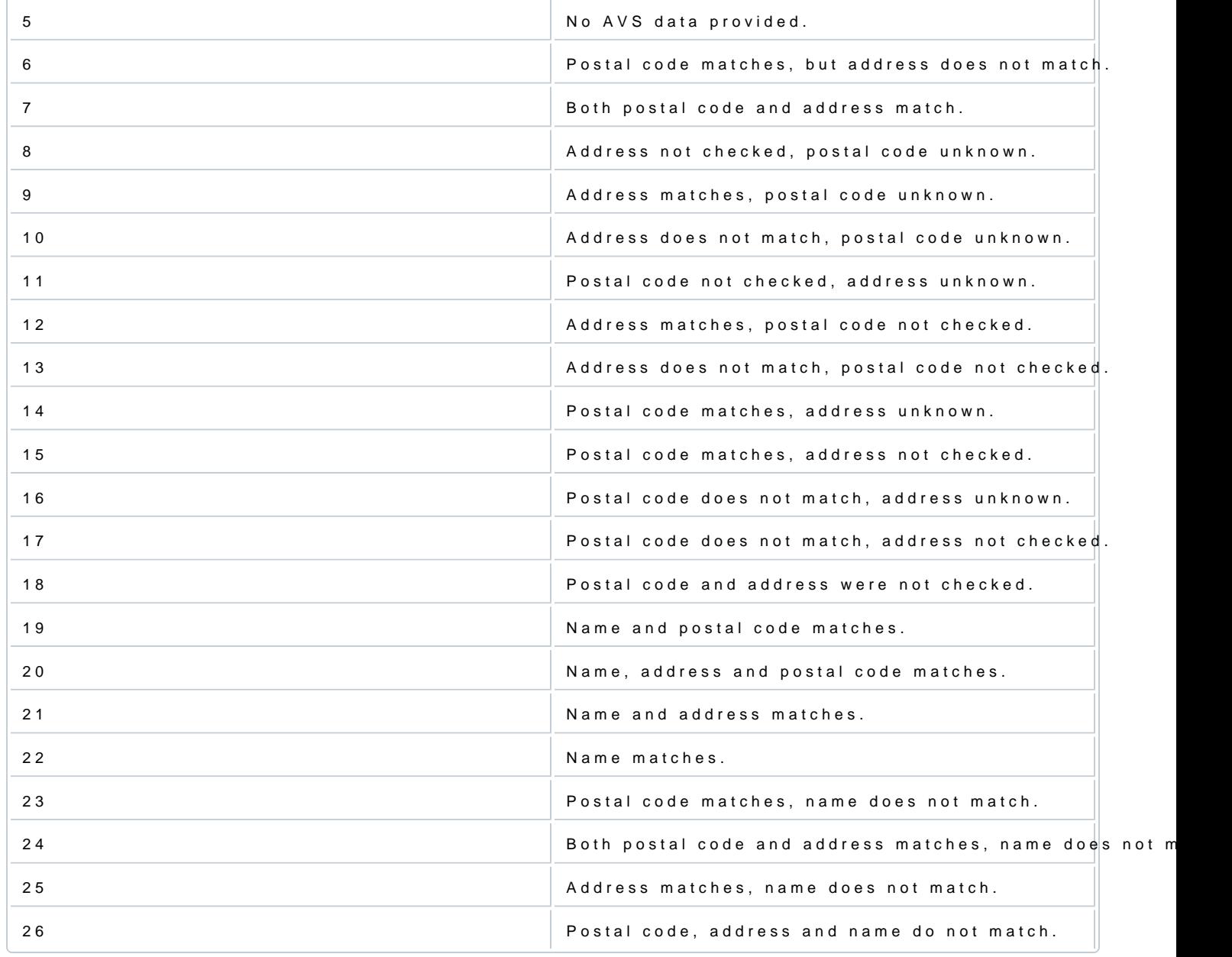

# **CVV**

These are the available CVV Result accept/rejection choice **Not We ate beto Rhejrect**, tt bous eat ways consult your acqui on this matter.

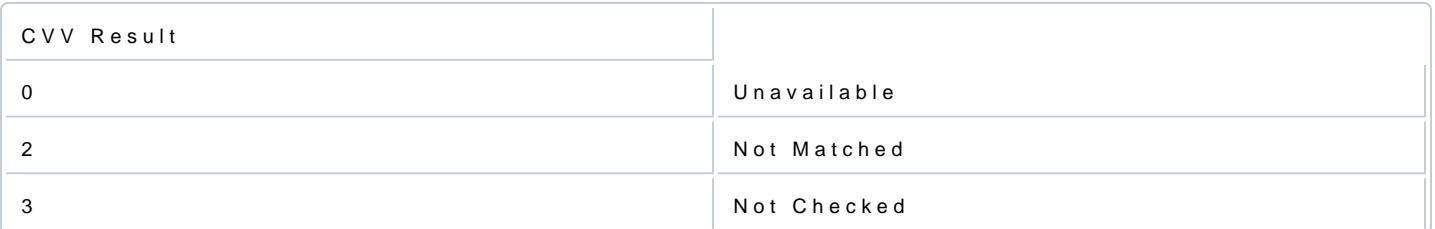

#### 3D-Secure

ECI Result

BIN enrolled unable to verify cardholder authentication

BIN enrolled technical error

Cardholder not participating

# API

Here are examples error messages for each type of reject reason:

- $\bullet$  AVS
- CVV
- [3-D Sec](#page-3-0)ure

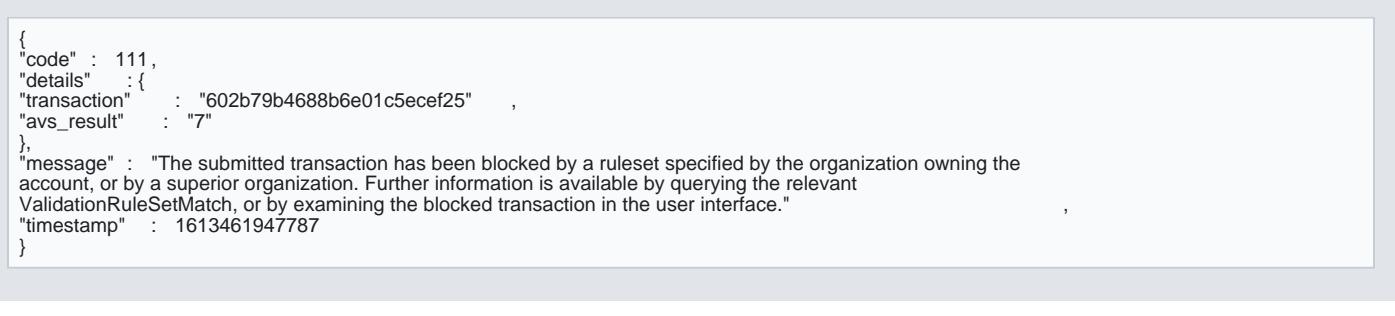

{ "code" : 111, "details" : { : "602b781e688b6e01c5eceed7" ,<br>"3" "cvv\_result" : "3" }, "message" : "The submitted transaction has been blocked by a ruleset specified by the organization owning the

<span id="page-3-0"></span>account, or by a superior organization. Further information is available by querying the relevant ValidationRuleSetMatch, or by examining the blocked transaction in the user interface." , "timestamp" : 1613461541902 }

{ "code" : 111, "details" : { "transaction" : "602b78bc688b6e01c5eceee7" ,<br>"threed\_authentication" :{<br>"enrolled" : "Y" ,<br>"pares\_status" : "U"<br>}

},<br>"nessage" : "The submitted transaction has been blocked by a ruleset specified by the organization owning the<br>account, or by a superior organization. Further information is available by querying the relevant<br>ValidationR }

> [https://verifone.cloud/docs/uk-gateway/fraud/addres](https://verifone.cloud/docs/uk-gateway/fraud/address_verification_service)s\_ver Updated: 29-Oct-2021